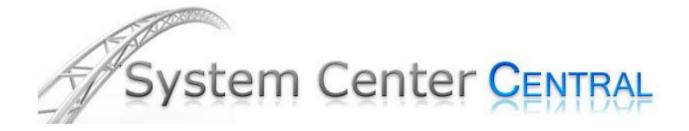

# **PKI Certificate Validation Management Pack Guide for Operations Manager 2007 and 2012**

Published: March2012

Version: 1.0.1.20

# Copyright

# **Terms of Use**

All management packs should be thoroughly tested before being introduced into a production Operations Manager environment. The authors of this management pack accept no responsibility or liability for negative impact as a result of use of this management pack in your Operations Manager environment.

# **Contents**

| PKI Certificate Validation Management Pack Guide |
|--------------------------------------------------|
| Supported Configurations                         |
| Getting Started                                  |
| Before You Import the Management Pack            |
| Files in This Management Pack                    |
| How to import the Management Pack10              |
| ·                                                |
|                                                  |
| Create a New Management Pack for Customizations1 |
| Security Considerations                          |
| Low-Privilege Scenario and Run As Profile12      |
| Understanding Management Pack Operations13       |
| Objects the Management Pack Discovers13          |
| Classes19                                        |
| Health Roll Up20                                 |
| Monitors and Alerts2                             |
| Console Views2                                   |
| Reports2                                         |
| Troubleshooting29                                |
| Appendix: Scripts30                              |

# **PKI Certificate Validation Management Pack Guide**

The PKI Certificate Validation Management Pack monitors PKI certificates and certificate revocation lists (CRLs) stored locally in a computer's and WinNT services' personal certificate store. The Management Pack checks the lifetime of certificates and if they have become invalid due to another reason like revocation or an invalid trust. CRLs are being monitored for being updated in a timely manner.

# **Document Version**

This guide was written based on the 1.0.1.20 version of the PKI Certificate Validation Management Pack.

#### **Revision History**

| Release Date      | Changes                                                                                                    |  |  |
|-------------------|----------------------------------------------------------------------------------------------------|--|--|
| August 29, 2009   | Original release of this guide                                                                                                    |  |  |
|                   | MP version 1.0.0.241                                                                                                    |  |  |
| September 8, 2009 | V 1.0.0.260:  • added support of non-standard DWH database name  • ignores archived certificates                                                  |  |  |
|                   | <ul> <li>ignores archived certificates</li> <li>fixes discovery issue on Spanish Windows Server 2008</li> </ul>                                   |  |  |
|                   | <ul> <li>non-remotable rules are not targeted at agentless or virtual cluster nodes<br/>any longer</li> </ul>                                     |  |  |
| Fabruary 16, 2010 | V 1.0.0.270                                                                                                    |  |  |
| February 16, 2010 | <ul> <li>by default no discovery of root certificates in personal computer stores<br/>(avoids alerts due to self-signed certificates).</li> </ul> |  |  |
| April 19, 2010    | V 1.0.0.280                                                                                                    |  |  |
| April 19, 2010    | corrects interpretation of Issuer / Issued to discovery filters                                                                                   |  |  |
|                   | corrects certificate timestamps being picked up from certificate context                                                                          |  |  |
|                   | <ul> <li>fixes DHW SP upgrade issues that could appear when the MP was used on<br/>OpsMgr 2007 SP1.</li> </ul>                                    |  |  |
|                   | Removes support for RTM. At least SP1 is required.                                                                                                |  |  |
| June 17, 2010     | V 1.0.0.288                                                                                                    |  |  |
| Julie 17, 2010    | Increase default intervals of script based discoveries and monitors                                                                               |  |  |
|                   | Allow discovery and monitor scheduling overrides. Details in the Overriding                                                                       |  |  |
|                   | certificate discovery and monitoring section of this guide.                                                                                       |  |  |
|                   | Added public Certificate Store discovery datasource. May be used to add                                                                           |  |  |
|                   | custom certificate stores in extension MPs.                                                                                                    |  |  |
|                   | Alert text and context of the Certificate Expiry Monitor clearly indicate                                                                         |  |  |
|                   | when not the certificate but its chain has a time issue.                                                                                          |  |  |
|                   | Improved Windows 2000 compatibility.                                                                                                    |  |  |
|                   | Windows Server 2003 WinNT service store workaround.                                                                                               |  |  |

| Release Date    | Changes                                                                                                    |
|-----------------|----------------------------------------------------------------------------------------------------|
| August 25, 2010 | <ul> <li>V 1.0.0.289</li> <li>Fixes an issue which would break discovery workflows when having more than 5 certificates in a single store and script debugging switched on.</li> </ul>                                                                                                    |
| January 6, 2011 | <ul> <li>V 1.0.1.15</li> <li>Broke upgrade path to avoid potential agent stale issues when upgrading from V 1.0.0.280 or earlier.</li> <li>Changed alert priority to 'Low'.</li> <li>Improved discovery of Issued to and Issued by properties: Will use Subject Alternative Name if certificate doesn't have a subject and will correctly extract the subject if CN= isn't encountered on the first line of the subject string.</li> <li>Additional certificate property: CA Version (based on extension szOID_CERTSRV_CA_VERSION). If this property holds a value, that certificate is a Windows CA one.</li> <li>Does no longer discover superseded CA certificates. Evaluation is based on the CA Version property. Additional override to change that behavior if required.</li> <li>Monitors will not mark superseded CA certificates as expired if their discovery is enabled.</li> <li>Made script timeout an overidable parameter. See chapter Overriding certificate discovery and monitoring timing.</li> </ul> |
| March, 14, 2012 | <ul> <li>V 1.0.1.20</li> <li>Fixed broken CA certificate version discovery on international systems</li> <li>Corrected a few spelling issues in the language pack</li> </ul>                                                                                                    |

Table 1 - Management Pack Versions

# Introduction to the PKI Certificate Validation Management Pack

PKI certificates on a computer have different uses. On servers they are most commonly used to protect web sites using SSL. In the context of Operations Manager they serve to authenticate connected agents or gateways in untrusted domains. Certificate Authorities (CAs) use their own certificates to sign the ones they issue and keep a certificate revocation list (CRL) that lists certificates that have been revoked. Each certificate is valid during a specific lifetime. When the lifetime of a certificate expires, it becomes invalid. A certificate may also become invalid if it has been revoked or the trust chain of the certificate cannot be resolved. Services making use of the certificate may stop working as expected if the certificates they are bound to are no longer valid.

The PKI Certificate Validation Management Pack helps preventing service interruptions caused by invalid certificates by alerting when:

- A certificate's lifetime is about to expire (default threshold is 21 days)
- A certificate's lifetime has ended
- A certificate has become invalid because it was revoked or the issuing CA chain could not be resolved
- A CRL has not been updated in a timely manner

On Windows computers, PKI certificates and certificate revocation lists may be installed to a number of places. This Management Pack discovers certificates and CRLs published to a computer's personal certificate store. On Windows Vista and Server 2008, certificates in WinNT services' certificate stores are also discovered.

If required, certificates in the following stores of a computer may also be discovered:

- Enterprise Trust certificate store
- Intermediate CA certificate store
- Third-Party Root Certification Authorities
- Trusted Root CA certificate store

Technically all of the above stores reside in the registry of each individual computer.

The Management Pack uses the output of the command 'CertUtil.exe' to discover details of the certificates and CRLs. The following table lists commands and tools which may be helpful when troubleshooting PKI issues.

| Command / Tool                                                                                                    | Purpose                                                                    | Usage                                                                                                    |
|----------------------------------------------------------------------------------------------------|----------------------------------------------------------------------------|----------------------------------------------------------------------------------------------------|
| Certificates MMC snap-in (certmgr.msc)                                                                                                    | Used to add, remove, backup and check the content of certificate stores.   | <ol> <li>With an administrative account, start MMC.exe</li> <li>File → Add or Remove Snaplns</li> <li>Add 'Certificates'</li> <li>Depending on your needs, choose either 'Computer account' or 'Service account'</li> <li>If required the display of the physical certificate stores may be enabled by activating the switch in the View → Options dialogue.</li> </ol> |
| CertUtil -verifystore -v My                                                                                                    | Lists and verifies the content of a computer's personal certificate store. | Must be run with administrative rights. Otherwise the content of the user's store is being displayed.                                                                                                    |
| CertUtil -verifystore -v -service -service [WinNT Service] \My  Example (Hyper-V Management Service):  CertUtil -verifystore -v -service -service VMMS\My | Lists and verifies the content of a WinNT service's certificate store      | Not supported on Windows XP or<br>Server 2003.                                                                                                    |

Table 2 - PKI Commands and Tools

# **Getting the Latest Management Pack and Documentation**

You can find the PKI Certificate Validation Management Pack in the <u>System Center Central</u> <u>Management Pack Catalog</u>

(http://www.systemcentercentral.com/tabid/63/tag/Pack\_Catalog+MP\_Catalog/Default.a spx).

## **Supported Configurations**

The PKI Certificate Validation Management Pack for Operations Manager 2007 and 2012 supports the following agent configurations:

| Agent Operating System                | Remarks                                                                                                    | Supported OS Languages                                 |
|---------------------------------------|----------------------------------------------------------------------------------------------------|--------------------------------------------------------|
| Windows Server 2008<br>(including R2) |                                                                                                    | <ul><li>English</li><li>Dutch</li><li>French</li></ul> |
| Windows 7                             |                                                                                                    | German                                                 |
| Windows Vista                         |                                                                                                    | <ul><li>Italian</li><li>Portuguese</li></ul>           |
| Windows Server 2003                   | <ul> <li>Does only support WinNT service stores with workaround described in the release notes.</li> <li>The hotfix KB 938397: Applications that use the Cryptography API cannot validate an X.509 certificate might be required, for compatibility with certain certificates.</li> </ul> | • Spanish                                              |
| Windows XP                            | <ul> <li>The appropriate version of the 'Windows Server 2003 Administration Tools Pack' must be installed locally.</li> <li>Does not support discovery and monitoring of certificates bound to WinNT service stores.</li> </ul>                                                           |                                                        |
| Windows 2000 (not on SCOM<br>2012)    | <ul> <li>Windows Server 2003 certutil.exe required. See Release notes.</li> <li>Does not support discovery and monitoring of certificates bound to WinNT service stores.</li> </ul>                                                                                                    |                                                        |

Table 3 - Management Pack Compatibility

*Important:* Remote agent scenarios are not supported. If the Management Pack is run against computers installed with a non-supported OS language, no certificates and CRLs will be discovered. Instead an alert will be written to the Operations Console.

While the Management Pack is compatible with Operations Manager 2007 SP1, it has only fully been tested against Operations Manager 2007 R2 and Operations Manager 2012. As with any Management Pack, it should be imported, tested and tuned in a lab or preproduction environment, before moving it to a production management group. See Terms of Use.

# **Getting Started**

## **Before You Import the Management Pack**

Before importing the PKI Certificate Validation Management Pack, note the following limitations of the management pack:

- No support of agent less monitoring
- Windows XP is supported only when the 'Windows Server 2003 Administration Tools Pack' has been installed on the agent computer
- The agent OS' language must be supported. Refer to Table 3 on page 9

#### **Files in This Management Pack**

The PKI Certificate Validation Management Pack consists of the following files and directories:

- SystemCenterCentral.Utililities.Certificates.mp
- SystemCenterCentral.Utilities.Certificates.QuickStartOverrides.xml
- Certificate MP Guide 1.0.1.15.pdf
- Certificate MP 1.0.1.15 Release Notes.rtf
- Folder EXAMPLES: SystemCenter.Utilities.Certificates.Discovery.AddOn.xml example Management Pack.
- Folder EXTRAS: optional SystemCenterCentral.Utilities.Certificates.2003Service.mp WinNT service certificate store discovery Management Pack.

## **How to import the Management Pack**

By importing just one or both management pack files, the initial discovery behavior of the PKI Certificate Verification management pack can be adjusted to individual needs.

The discovery of certificate stores is disabled by default. After importing the main management pack file *SystemCenterCentral.Utililities.Certificates.mp*, overrides will have to be configured to enable the discovery where required. This process is described in chapter Enabling or Disabling Discovery of certificate stores on page 14.

The file 'SystemCenterCentral.Utilities.Certificates.QuickStartOverrides.xml' contains such overrides. They enable discovery of the personal certificate for all Windows Server 2003 and 2008 targets. It also excludes MS SMS certificates from discovery. Importing this unsealed management pack is optional and is thought to ease the process of getting

started with the PKI Certificate Verification management pack in lab or pre-production environments.

For general instructions about importing a management pack, see <a href="How to Import a Management Pack">How to Import a Management Pack</a> in Operations Manager 2007 (<a href="http://go.microsoft.com/fwlink/?LinkId=142351">http://go.microsoft.com/fwlink/?LinkId=142351</a>).

# **Create a New Management Pack for Customizations**

The Management Packs is sealed. None of the original settings in the management pack file can be changed. However, customizations, such as overrides or new monitoring objects, may be created by saving them to a different management pack. By default, Operations Manager 2007 saves all customizations to the default management pack. As a best practice, a separate management pack for each sealed management pack that needs customization should be created.

Creating a new management pack for storing overrides has the following advantages:

- It simplifies the process of exporting customizations that were created in test and pre-production environments to the production environment. For example, instead of exporting a default management pack that contains customizations from multiple management packs, just the management pack that contains customizations for a single management pack needs to be exported and re-imported.
- The original management pack may be deleted without first needing to delete the default management pack. A management pack that contains customizations is dependent on the original management pack. This dependency requires deleting the management pack with customizations before allowing deleting the original management pack. If all customizations are saved to the default management pack, the default management pack must be deleted, before it is possible to delete an original management pack.
- It is easier to track and update customizations to individual management packs.

# **Security Considerations**

The PKI Certificate Services Management Pack normally requires the agent's default action account to possess administrative rights on the computer it will discover. If this is not the case (low-privilege environment), the following Run As Profile must be configured.

## Low-Privilege Scenario and Run As Profile

In an environment where the rights of the agent action account on the computers have been restricted, the following minimum rights must be granted to the agent's default action account:

Read access to these registry keys:

- HKLM\SOFTWARE\Microsoft\SystemCertificates
- HKLM\SOFTWARE\Microsoft\Cryptography\Services

Additionally, the following Run As profile must be configured accordingly or the agent will not discover the certificates and CRLs in the computer's personal store but the personal store of the agent's default action account.

| Run As Profile                              | Credentials required                     |
|---------------------------------------------|------------------------------------------|
| Certificate Verification Privileged Account | Member of the local administrators group |

Table 4 - Run As Profile

# **Understanding Management Pack Operations**

# **Objects the Management Pack Discovers**

The PKI Certificate Verification Management Pack discovers the object types listed in the following table. Not all objects are automatically discovered. Use overrides to discover those that are not discovered automatically or disable discovery for the ones not required. For information about discovering objects, see 'Object Discoveries in Operations Manager 2007' in Operations Manager 2007 Help (http://go.microsoft.com/fwlink/?LinkId=108505).

| Category    | Object Type | Discovered Automatically by Default                                      | Object Properties      |
|-------------|-------------|--------------------------------------------------------------------------|------------------------|
| Certificate | Certificate | Yes <sup>)*</sup> – Computer's personal store                            | Store Name             |
| Store       | Store       | No – WinNT service's store (Windows Server 2008)                         | Access Key 🎤           |
|             | (Registry)  | No – other local stores                                                  | Monitor Sync Time      |
|             |             | )* - only if the optional MP was imported:                               | Monitor Interval       |
|             |             | 'SystemCenterCentral.Utilities.Certificates.QuickStartOverrides.xml'     | Discovery Interval     |
| Certificate | Non-Root    | Yes <sup>)*</sup> – if the hosting certificate store has been discovered | Issued to              |
|             | Certificate |                                                                          | Issued by              |
|             |             |                                                                          | Valid from             |
|             |             | )* - if the optional MP was imported:                                    | Valid to               |
|             |             | 'SystemCenterCentral.Utilities.Certificates.QuickStartOverrides.xml'     | Version                |
|             | Root        | Yes <sup>)*</sup> – if in discovered Root or AuthRoot stores.            | Signature algorithm    |
|             | Certificate |                                                                          | Public key type        |
|             |             |                                                                          | Private key present    |
|             |             | )* Root certificates are only discovered when they reside in either      | Friendly name          |
|             |             | 'Trusted Root Certification Authorities' or 'Third-Party Root            | Thumbprint 🐬           |
|             |             | Certification Authorities' and these stores have been discovered.        | Serial N°              |
|             |             | The default configuration does not discover any root certificates.       | Status                 |
|             |             |                                                                          | Certificate store      |
|             |             |                                                                          | CA Certificate Version |
| Certificate | Certificate | Yes – if the hosting certificate store has been discovered               | Issuer                 |
| Revocation  | Revocation  |                                                                          | Version                |
| Lists       | List        |                                                                          | Signature algorithm    |
|             |             |                                                                          | This update            |
|             |             |                                                                          | Next update            |
|             |             |                                                                          | Entries in CRL         |
|             |             |                                                                          | Thumbprint 🐬           |
|             |             |                                                                          | Certificate store      |

Table 5 - Object Types

## **Enabling or Disabling Discovery of certificate stores**

In addition to the computer's personal and services stores, certificates and CRLs in additional stores may be discovered. If required, set overrides to enable or disable the appropriate discoveries. The following table lists all certificate store discovery rules included in the Management Pack:

| Certificate Store                                | Discovery Rule Name                                                                                                    | Default setting        |
|--------------------------------------------------|----------------------------------------------------------------------------------------------------|------------------------|
| Enterprise Trust                                 | Discovery of local computer's Enterprise Trust certificate store (registry)                                                                                                    | disabled               |
| Intermediate CA                                  | Discovery of local computer's Intermediate CA certificate store (registry)                                                                                                    | disabled               |
| Personal                                         | Discovery of local computer's personal certificate store (registry)                                                                                                    | (enabled <sup>)*</sup> |
| Third-Party Root<br>Certification<br>Authorities | Discovery of local computer's Third-Party Root Certification Authorities certificate store (registry)  Note: Activating this discovery will discover a large number of certificates. On each Windows computer there may be several hundred certificates stored in the Third-Party Root Certification Authorities store. | disabled               |
| Trusted Root CA                                  | Discovery of local computer's Trusted Root CA certificate store (registry)                                                                                                    | disabled               |
| WinNT services                                   | Discovery of local computer's WinNT service certificate stores (Server 2008)                                                                                                    | (enabled <sup>)*</sup> |

**Table 6** - Certificate Store Discoveries

Enabling discovery of the Trusted Root, Intermediate or Third-Party Root CA certificate stores is recommended only if specific requirements make it necessary. On Windows computers many expired or invalid certificates will be present in these stores but that does not necessarily indicate an issue. Also see the following chapter: **Root Certificates required by Windows**.

The example describes how to enable the discovery of the Intermediate CA certificate store for a specific computer:

- 1. In the Authoring pane, expand **Management Pack Objects**, and then click **Object Discoveries**.
- 2. On the Operations Manager toolbar, click **Scope**, and then filter the objects that appear in the details pane to include only **Certificate Store** objects.
- 3. From the list of discoveries, highlight the discovery **Discovery of local** computer's Intermediate CA certificate store (registry).
- 4. On the Operations Manager toolbar, click **Overrides**, click **Override the Object Discovery**, and then click **For a specific object of class: Health Service.**
- 5. Select the HealthService of the computer you plan to enable the discovery for.
- 6. In the **OverridesProperties** dialog box, click the **Override** box for the **Enabled** parameter.
- 7. Under **Management Pack**, click **New** to create an unsealed version of the management pack, and then click **OK**, or select an unsealed management pack that you previously created in which to save this override. As a best practice,

you should not save overrides to the Default Management Pack.

After altering the override setting, the certificate store will be automatically discovered and will appear in the Monitoring pane under Certificate Stores Availability. After a little delay certificates and CRLs in that store will also be discovered.

#### **Root Certificates required by Windows**

Certain root certificates in the *Trusted Root CA* and *Third-Party Root Certification*Authorities stores are required by the operating system. Under no circumstance must they be removed - even if their lifetime has expired. The full list of required root certificates is found in <u>KB Article 293781</u> ( http://support.microsoft.com/kb/293781 ).

If discovery of *Trusted Root CA* and *Third-Party Root Certification Authorities* stores is enabled, the PKI Certificate Validation Management Pack will *disable all monitors* for the root certificates mentioned in <u>KB 293781</u>. They will also not be listed in the Expiring, Expired or Invalid Certificate Reports.

#### NOTE:

Never remove any Root Certificates listed in Knowledge Base Article <u>293781</u> from their certificate stores. They are required by the operating system even if some of them have expired.

## **Configuration of Certificate Discovery**

When a Certificate Store is being discovered, all Certificates and Certificate Revocation Lists contained in the store will be discovered soon after. If this behavior is not desired, the Certificate and CRL discoveries may be configured to add only objects with certain issuing properties to Operations Managers repository.

To filter objects, set overrides incorporating regular expressions to the appropriate discoveries. The following table lists the discovery rules included in the Management Pack:

| Discovery Rule Name                             | Overridable Parameters           | Default Setting |
|-------------------------------------------------|----------------------------------|-----------------|
| Discover Root Certtificates (locally)           | DiscoverSupersededCACertificates | false           |
|                                                 | Issued To Filter (RegEx)         | ^.*\$           |
|                                                 | Issued By Filter (RegEx)         | ^.*\$           |
| Discover Non-Root Certtificates (locally)       | DiscoverSupersededCACertificates | false           |
|                                                 | Issued To Filter (RegEx)         | ^.*\$           |
|                                                 | Issued By Filter (RegEx)         | ^.*\$           |
| Discover Certificate Revocation Lists (locally) | Issuer Filter (RegEx)            | ^.*\$           |

Table 7 - Certificate and CRL Discovery Overrides

The example below describes how to filter the discovery of non-root certificates. Only certificates issued by a CA called *MylssuingCA* will be discovered:

- 1. In the Authoring pane, expand **Management Pack Objects**, and then click **Object Discoveries**.
- 2. On the Operations Manager toolbar, click **Scope**, and then filter the objects that appear in the details pane to include only **Certificate** objects.
- 3. From the list of discoveries, highlight the discovery **Discover Non-Root Certificates (locally).**
- 4. On the Operations Manager toolbar, click **Overrides**, click **For all objects of another class**. Choose **Windows Computer**.
- 5. In the OverridesProperties dialog box, click the Override box for the Issued By Filter (RegEx) parameter.
- 6. Replace the default value (^.\*\$) with **^MylssuingCA\$** to ensure that only certificates with exactly an *Issued By* property value of MylssuingCA will be discovered.
- 7. Under **Management Pack**, click **New** to create an unsealed version of the management pack, and then click **OK**, or select an unsealed management pack that you previously created in which to save this override. As a best practice, you should not save overrides to the Default Management Pack.

OpsMgr does not support negative lookahead or lookbehind in regular expressions. Nonetheless it is possible to exclude specific certificates from discovery as the following example shows. Self-Signed SMS certificates are root certificates that have an **Issued By** and **Issued To** property of 'SMS'. The regular expression to discovery any certificate but the SMS ones is:

```
^(.{0,2}|[^S][^M][^S]|.{4,})$
```

This translates into: Capture any string with 0-2 or more than 4 characters. Capture only strings with 3 characters that do not match 'SMS'.

More details on Regular Expression support in OpsMgr can be found on the **Error! Hyperlink reference not valid.** (www.opsmanjam.com) in the document Regular Expression Support in SCOM 2007.

## Overriding certificate discovery and monitoring timing

Great care has been taken to reduce the impact of this Management Pack on the monitored systems. Due to this reason, altering the default discovery and monitoring intervals for certificates and CRLs does require specific steps to be performed. Instead of overriding individual certificate discoveries and monitors, the intervals may be changed by overriding properties on the certificate store discovery. This guarantees that all Management Pack workflows will be run in sync and that only a single overrides needs to be configured to change the timing behavior of all workflows for all certificates in a given certificate store.

| Туре                                 | default setting |
|--------------------------------------|-----------------|
| Certificate Store Discovery Interval | Every 24 hours  |
| Certificate Discovery Interval       | Every 12 hours  |
| Certificate Monitor Interval         | Every 4 hours   |
| Default Script Timeout               | 5 minutes       |

Table 8 - Default Intervals

The example below describes how to extend the discovery interval to 24 and the monitoring intervals to 12 hours for all certificates found in Personal Certificate Stores:

- 1. In the Authoring pane, expand **Management Pack Objects**, and then click **Object Discoveries**.
- 2. On the Operations Manager toolbar, click **Scope**, and then filter the objects that appear in the details pane to include only **Certificate Store** objects.
- 3. From the list of discoveries, highlight the discovery **Discovery of local** computer's personal certificate store (registry).
- 4. On the Operations Manager toolbar, click **Overrides**, click **For all objects of** class: **Health Service**.
- 5. In the **Override Properties** dialog box, click the **Override** box for the **Certificate Monitor Interval** parameter.
- 6. Replace the default value (14110) with **43200** to set the discovery interval to 12 hours.
- 7. In the **Override Properties** dialog box, click the **Override** box for the **Certificate Discovery Interval** parameter.
- 8. Replace the default value (42330) with **86400** to set the discovery interval to 24 hours.
- 9. Under Management Pack, click New to create an unsealed version of the management pack, and then click OK, or select an unsealed management pack that you previously created in which to save this override. As a best practice, you should not save overrides to the Default Management Pack.

Note that the overridden frequencies will be reflected by the **certificate store's** properties after the next certificate store discovery interval has passed. Only then will the certificate discoveries and monitors change their frequencies. Typically a delay of maximum 24 hours is to be expected until the new configuration is in place.

# Classes

The following diagram shows the classes defined in this management pack.

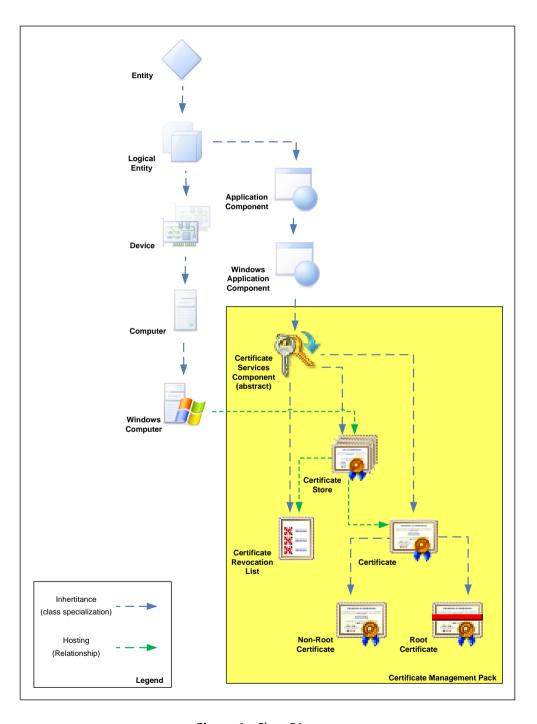

Figure 1 - Class Diagram

# **Health Roll Up**

The health of certificates and CRLs rolls up to the certificate store and from there to the computer object. Such the health of the computer is made dependant on the health of its PKI components as illustrated in the diagram below.

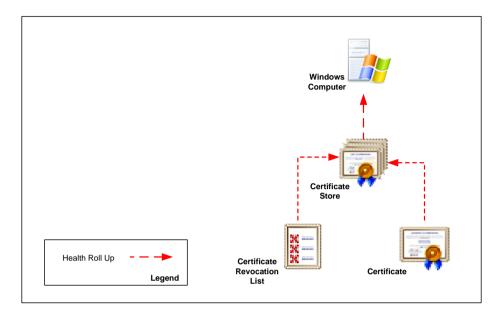

Figure 2 - Health Roll Up

### **Disable Health Roll Up**

If the default behavior of rolling the health of certificate and CRL objects up to the computer is not desired, the dependency monitors can be disabled using overrides. The following table lists the three dependency monitors:

| Dependency Monitor Name   | Source            | Target            |
|---------------------------|-------------------|-------------------|
| Certificate Store Roll Up | Windows Computer  | Certificate Store |
| Certificates Roll Up      | Certificate Store | Certificate       |
| CRL Roll Up               | Certificate Store | CRL               |

**Table 9** – Dependency Monitors

#### **Monitors and Alerts**

Monitors in the PKI Certificate Validation Management Pack are targeted at Certificate, Certificate Revocation List and Windows Operating System object classes.

#### **Certificate Monitors**

Two configuration monitors are targeted at certificate objects. They alert if a certificate has become invalid or its lifetime is about to expire.

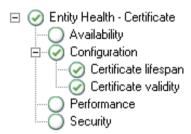

Figure 3 - Certificate Monitors

#### **Certificate Lifespan Monitor**

The three state monitor alerts if a certificate's life span has expired. Additionally it raises a warning 21 days before the expiration date. Such a certificate may be renewed or replaced before service interruptions occur. If a certificate has become invalid due to another reason, this monitor will show 'Success' even if the certificate's lifetime has expired as the Certificate Validity monitor is taking care of that situation. The 21 day threshold of the warning condition may be easily adjusted using the override described below.

| Severity               | Priority | Alert Name                                                                                                    | Override Name                                    | Implementation Details                                                                                                    |
|------------------------|----------|----------------------------------------------------------------------------------------------------|--------------------------------------------------|----------------------------------------------------------------------------------------------------|
| Warning<br>or Critical | Low      | Certificate lifespan alert  Sample alert:  The certificate has expired on 31.15.2002 09:00. Certificate Name: Microsoft Windows Hardware Compatibility Serial number: 198b11d13f9a8ffe69a0 Certificate store: Intermediate Certification Authorities | Lifetime threshold<br>(days)<br>Default: 21 days | Calculates how many days<br>are left until the<br>certificate expires by<br>evaluating the 'Valid to'<br>property of a certificate |

Table 10 - Certificate Lifespan Monitor Details

Note that the monitor is disabled for certain root certificates. See *Root Certificates* required by Windows on page 15 for details.

#### **Certificate Validity Monitor**

The two state monitor warns if a certificate has become invalid due to a reason other than its lifetime having expired (revoked, invalid trust, unknown signature etc.). If the certificate has expired, this monitor will show 'Success' since the Certificate Lifespan monitor will alert the condition.

| Priority | Alert Name                                                                                                    | Possible Overrides                                                                                                    | Implementation Details                                                                                                    |
|----------|----------------------------------------------------------------------------------------------------|----------------------------------------------------------------------------------------------------|----------------------------------------------------------------------------------------------------|
| Low      | Certificate validity Sample alert: The certificate is not valid. Reason: This certificate was revoked by its certification authority Certificate Name: devscomrpt.mgmtdom.dev Serial number: 1da9ead40000000003f | Only standard                                                                                                    | Evaluates the certificate's 'Status' property                                                                                                    |
|          | •                                                                                                    | Certificate validity Sample alert: The certificate is not valid. Reason: This certificate was revoked by its certification authority Certificate Name: devscomrpt.mgmtdom.dev | Certificate validity  Sample alert:  The certificate is not valid. Reason: This certificate was revoked by its certification authority  Certificate Name: devscomrpt.mgmtdom.dev  Serial number: 1da9ead40000000003f |

Table 11 - Certificate Validity Monitor

Note that the monitor is disabled for certain root certificates. See *Root Certificates* required by *Windows* on page 15 for details.

#### **Certificate Revocation List Monitor**

A single configuration monitor is targeted at CRL objects.

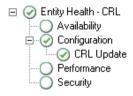

Figure 4 – Certificate Revocation List Monitor

### **CRL Update Monitor**

The two state monitor warns if a CRL has not been updated by its 'Next update' date.

| Severity | Priority | Alert Name                                 | Possible Overrides | Implementation Details |
|----------|----------|--------------------------------------------|--------------------|------------------------|
| Warning  | Low      | CRL Update                                 | Only standard      | Evaluates the CRL's    |
|          |          | Sample alert:                              |                    | 'Next update' property |
|          |          | The certificate revocation list DEVSCOMAD1 |                    |                        |
|          |          | has not been updated.                      |                    |                        |
|          |          | Update was required by: 15.07.2009 10:53   |                    |                        |
|          |          | Certificate store: LDAP CDP                |                    |                        |

Table 12 - CRL Update Monitor

#### **Management Pack Compatibility Monitor**

A single monitor is targeted at the Windows Operating System object. It alerts should a computer not be compatible with the PKI Certificate Verification management pack.

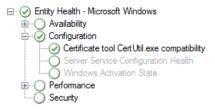

Figure 5 - Certificate tool CertUtil.exe compatibility

#### Certificate tool CertUtil.exe compatibility Monitor

The two state monitor warns when the output of the certificate management tool "CertUtil.exe" could not be interpreted by the management pack. This may happen due to one of the following reasons:

- CertUtil.exe was not found (requires installation on Windows XP).
- The OS language is not currently supported by the management pack. Disable the
  discovery for those machines installed with an unsupported language. Contact the
  management pack authors to see if the missing language can be included in a
  future release.

| Severity | Priority | Alert Name                                                                                                    | Possible Overrides | Implementation Details                                                               |
|----------|----------|----------------------------------------------------------------------------------------------------|--------------------|--------------------------------------------------------------------------------------|
| Warning  | Normal   | Certificate tool CertUtil.exe is not compatible  Sample alert:  CertUtil.exe is either not present on this  computer or the OS language is not supported by the "PKI Certificate Validation" management pack. | Only standard      | Windows event monitor, triggering on the output of the certificate discovery script. |

Table 13 - Certificate tool CertUtil.exe compatibility Monitor

#### **Console Views**

Objects discovered and monitored by the PKI Certificate Validation Management Pack can be seen in various console views in the following folder: *PKI Certificate Validation* 

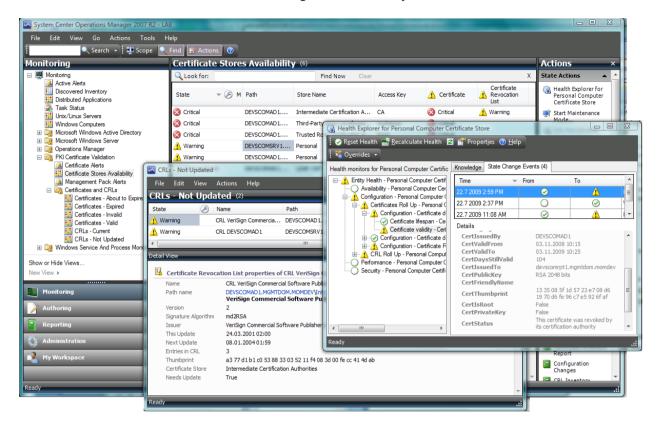

Figure 6 - Monitoring Console View

The following table lists the predefined views that are included in the PKI Certificate Verification Management Pack:

| Console View Name               | Console View Folder                   | Description                                                                                                    |
|---------------------------------|---------------------------------------|----------------------------------------------------------------------------------------------------|
| Certificate Alerts              | PKI Certificate                       | Alert view: All current alerts concerning certificates or certificate revocation lists.                                                                    |
| Certificate Stores Availability | PKI Certificate                       | State view: The roll up state of all certificate stores. Shows the health of certificates and CRLs underneath.                                             |
| Management Pack Alerts          | PKI Certificate                       | Alert view: All current alerts triggered by the Certificate tool CertUtil.exe compatibility monitor . Check here for management pack compatibility issues. |
| CA Certificates                 | PKI Certificate\Certificates and CRLs | State view: Lists all certificates that have Basic Constraints of CA. Based on the CA                                                                      |

| Console View Name              | Console View Folder                   | Description                                                                                                    |
|--------------------------------|---------------------------------------|----------------------------------------------------------------------------------------------------|
|                                |                                       | Certificates Group                                                                                                    |
| Certificates – Valid           | PKI Certificate\Certificates and CRLs | State view: Lists all discovered certificates that are valid. Based on the <i>Valid Certificates Group</i> .                                          |
| Certificates - Invalid         | PKI Certificate\Certificates and CRLs | State view: Lists all certificates that are currently in an invalid state. Based on the Invalid Certificates Group.                                   |
| Certificates - About to Expire | PKI Certificate\Certificates and CRLs | State view: Lists certificates that are still valid but are going to expire within a month's time.  Based on the <i>Expiring Certificates Group</i> . |
| Certificates - Expired         | PKI Certificate\Certificates and CRLs | State view: Lists expired certificates. Based on the <i>Expired Certificates Group</i> .                                                              |
| CRLs – Current                 | PKI Certificate\Certificates and CRLs | State view: Lists Certificate Revocation Lists that are current and do not need updating.  Based on the <i>Current CRLs Group</i> .                   |
| CRLs - Not Updated             | PKI Certificate\Certificates and CRLs | State view: Lists Certificate Revocation Lists that have not been updated in a timely manner. Based on the <i>Not Updated CRLs Group</i> .            |

Table 14 - Console Views

Consider using *My Workspace* or adding views to a custom management pack if you require additional, customized views.

Using the *Distributed Application Designer*, PKI Certificate objects can be made part of custom diagram views. When adding components to a distributed application, refer to Figure 1 on page 19 for choosing correct object types.

## **Reports**

A series of inventory reports are included in the PKI Certificate Validation Management Pack. They help administrators keep track of certificate and CRL configurations in the management group. It is recommended make running these reports a part of the weekly or monthly operations routine. Specifically the *Expiring Certificates Report* will help avoiding service outages by showing certificates that are going to expire within a month's time, leaving enough time to initiate the renewal procedure. Scheduling reports can help support such a routine.

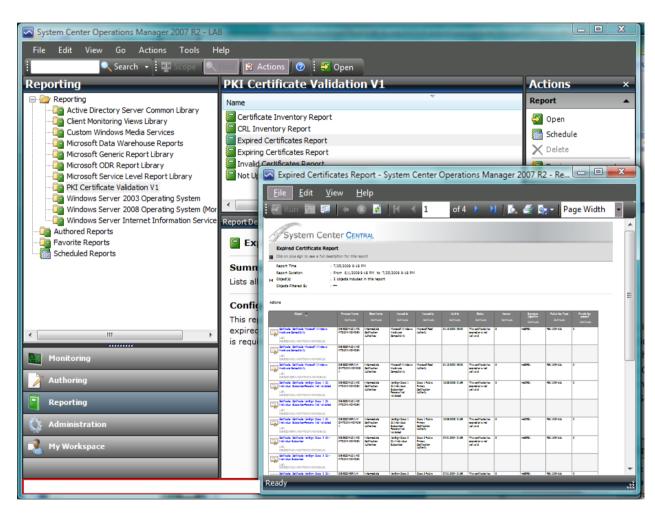

Figure 7 - Reporting Interface

| Report Name                  | Configuration required                                                                                                    | Description                                                                                                    |
|------------------------------|----------------------------------------------------------------------------------------------------|----------------------------------------------------------------------------------------------------|
| Certificate Inventory Report | Select a <i>Certificate Store</i> object as <b>Group</b> target and select a report time range. No target configuration is required if the report is run directly in the context of a Certificate Store from the monitoring pane. | Lists certificates and their properties contained in a selected Certificate Store.                                                                                                    |
| CRL Inventory Report         | Select a <i>Certificate Store</i> object as <b>Group</b> target and select a report time range. No target configuration is required if the report is run directly in the context of a Certificate Store from the monitoring pane. | Lists certificate revocation lists and their properties contained in a selected Certificate Store.                                                                                                    |
| Expired Certificates Report  | Select a report time range.                                                                                                    | Lists certificates that have expired. Based on the <i>Expired Certificates Group</i> . It allows scoping the report by selecting a group containing computer or certificate store objects.                                         |
| Expiring Certificates Report | Select a report time range.                                                                                                    | Lists certificates that are going to expire within a month. Based on the <i>Expiring Certificates Group</i> . It allows scoping the report by selecting a group containing computer or certificate store objects.                  |
| Invalid Certificates Report  | Select a report time range.                                                                                                    | Lists Certificates which are invalid. Based on the <i>Invalid Certificates Group</i> . It allows scoping the report by selecting a group containing computer or certificate store objects.                                         |
| Not Updated CRLs Report      | Select a report time range.                                                                                                    | Lists certificate revocation lists that have not been updated in a timely manner. Based on the <i>Not Updated CRLs Group</i> . It allows scoping the report by selecting a group containing computer or certificate store objects. |

Table 15 – Reports

# **Troubleshooting**

During discovery and monitoring the certificate store verification script 'SystemCenterCentral.Utililities.Certificates.LocalScriptProbe.vbs' and the WinNT services certificate store discovery script 'SystemCenterCentral.Utililities.Certificates.LocalServiceStore.Discovery.vbs' write diagnostic events to the Operations Manager event log on each agent machine. These events may be helpful when having to troubleshoot the Management Pack.

| EventID | Severity    | Description                                                                                                    |
|---------|-------------|----------------------------------------------------------------------------------------------------|
| 3001    | Information | The command ran successfully but no certificates or CRLs were found in the certificate store. No objects are going to be discovered.  Only written if in debugging mode.                                                                            |
| 3002    | Information | The command ran successfully and is writing a PropertyBag with the details about the certificates and CRLs back to SCOM.  Only written if in debugging mode.                                                                                        |
| 3003    | Warning     | The output of running the command 'CertUtil.exe –v –verifystore [store name]' was invalid                                                                                                    |
| 3004    | Warning     | The operating system's language is not compatible with the current release of the management pack                                                                                                    |
| 3005    | Warning     | The command 'Certutil.exe –v –verifystore [store name]' could not be run                                                                                                    |
| 3006    | Information | The WinNT service certificate store discovery script has found certificates or CRLs inside at least one service certificate store. It is writing discovery data back to SCOM in order to discover these stores.  Only written if in debugging mode. |

Table 16- Script Events

# **Appendix: Scripts**

The PKI Certificate Validation Management Pack uses a single script for discovery and monitoring of certificates and CRLs. An additional script is responsible for discovering the certificate stores containing certificates for WinNT services.

| Script                                                                               | Purpose                                                                                                    | Discoveries and Monitors                                                                                              | Frequency |
|--------------------------------------------------------------------------------------|----------------------------------------------------------------------------------------------------|----------------------------------------------------------------------------------------------------|-----------|
| SystemCenterCentral.Utili<br>lities.Certificates.LocalScr<br>iptProbe.vbs            | Calls CertUtil.exe –v –verifystore [store name] to retrieve a list of all certificates and CRLs in the store with their properties. Returns that information as a property bag to SCOM. | Certificate and CRL discoveries and monitors. Cookdown is applied to minimize the number times the script is started. | hourly    |
| SystemCenterCentral.Utili<br>lities.Certificates.LocalSer<br>viceStore.Discovery.vbs | Reads the WinNT service certificate store registry key and returns certificate store discovery information to SCOM if either certificates or CRLs are found a service's store.          | Discovery of local computer's WinNT service certificate stores (Server 2008)                                          | hourly    |

Table 17 - Management Pack Scripts

# **Appendix: Feedback**

For comments on this guide or the Management Pack, the authors of the Management Pack can be contacted by leaving a comment on the original publishing source, the <a href="System">System</a> <a href="Central Management Pack">Center Central Management Pack Catalog</a>

(http://www.systemcentercentral.com/tabid/63/tag/Pack\_Catalog+MP\_Catalog/Default.a spx).